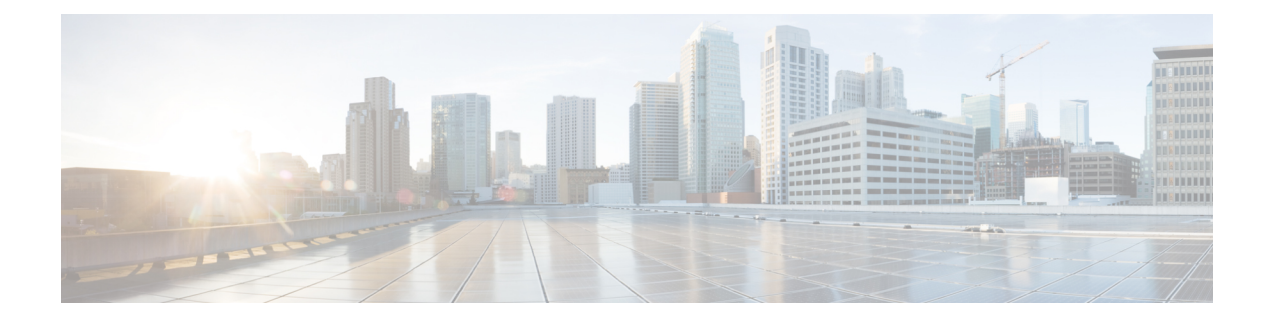

# **Configuring Basic IP Multicast Routing**

- Finding Feature [Information,](#page-0-0) on page 1
- [Prerequisites](#page-0-1) for Basic IP Multicast Routing, on page 1
- [Restrictions](#page-1-0) for Basic IP Multicast Routing, on page 2
- [Information](#page-1-1) About Basic IP Multicast Routing, on page 2
- How to [Configure](#page-3-0) Basic IP Multicast Routing, on page 4
- Monitoring and [Maintaining](#page-14-0) Basic IP Multicast Routing, on page 15
- Additional [References,](#page-18-0) on page 19
- Feature History and [Information](#page-19-0) for IP Multicast, on page 20

## <span id="page-0-0"></span>**Finding Feature Information**

Your software release may not support all the features documented in this module. For the latest caveats and feature information, see Bug [Search](https://tools.cisco.com/bugsearch/search) Tool and the release notes for your platform and software release. To find information about the features documented in this module, and to see a list of the releases in which each feature is supported, see the feature information table.

Use Cisco Feature Navigator to find information about platform support and Cisco software image support. To access Cisco Feature Navigator, go to [www.cisco.com/go/cfn.](http://www.cisco.com/go/cfn) An account on Cisco.com is not required.

## <span id="page-0-1"></span>**Prerequisites for Basic IP Multicast Routing**

The following are the prerequisites for configuring basic IP multicast routing:

- To use this feature, the switch or or active switch must be running the IP services feature set. The IP Services image contains complete multicast routing.
- You must configure the PIM version and the PIM mode in order to perform IP multicast routing. The switch populates its multicast routing table and forwards multicast packets it receives from its directly connected LANs according to the mode setting. You can configure an interface to be in the PIM dense mode, sparse mode, or sparse-dense mode.
- Enabling PIM on an interface also enables IGMP operation on that interface. (To participate in IP multicasting, the multicast hosts, routers, and multilayer device must have IGMP operating. )

If you enable PIM on multiple interfaces, when most of these interfaces are not on the outgoing interface list, and IGMP snooping is disabled, the outgoing interface might not be able to sustain line rate for multicast traffic because of the extra replication.

#### **Related Topics**

[Configuring](#page-3-1) Basic IP Multicast Routing, on page 4 [Information](#page-1-1) About Basic IP Multicast Routing, on page 2 IP Multicast Routing [Protocols](b_mc_37e_3650_cg_chapter3.pdf#nameddest=unique_40)

## <span id="page-1-0"></span>**Restrictions for Basic IP Multicast Routing**

The following are the restrictions for IP multicast routing:

- IP multicast routing is not supported on switches running the LAN base feature set.
- You cannot have a switch stack containing a mix of Catalyst 3850 and Catalyst 3650 switches.

## <span id="page-1-1"></span>**Information About Basic IP Multicast Routing**

IP multicasting is an efficient way to use network resources, especially for bandwidth-intensive services such as audio and video. IP multicast routing enables a host (source) to send packets to a group of hosts (receivers) anywhere within the IP network by using a special form of IP address called the IP multicast group address.

The sending host inserts the multicast group address into the IP destination address field of the packet, and IP multicast routers and multilayer switches forward incoming IP multicast packets out all interfaces that lead to members of the multicast group. Any host, regardless of whether it is a member of a group, can send to a group. However, only the members of a group receive the message.

#### **Related Topics**

[Configuring](#page-3-1) Basic IP Multicast Routing, on page 4 [Prerequisites](#page-0-1) for Basic IP Multicast Routing, on page 1

### <span id="page-1-2"></span>**Multicast Forwarding Information Base Overview**

The switch uses the Multicast Forwarding Information Base (MFIB) architecture and the Multicast Routing Information Base (MRIB) for IP multicast.

The MFIB architecture provides both modularity and separation between the multicast control plane (Protocol Independent Multicast [PIM] and Internet Group Management Protocol [IGMP]) and the multicast forwarding plane (MFIB). This architecture is used in Cisco IOS IPv6 multicast implementations.

MFIB itself is a multicast routing protocol independent forwarding engine; that is, it does not depend on PIM or any other multicast routing protocol. It is responsible for:

- Forwarding multicast packets
- Registering with the MRIB to learn the entry and interface flags set by the control plane
- Handling data-driven events that must be sent to the control plane
- Maintaining counts, rates, and bytes of received, dropped, and forwarded multicast packets

Ш

The MRIB is the communication channel between MRIB clients. Examples of MRIB clients are PIM, IGMP, the multicast routing (mroute) table, and the MFIB.

#### **Related Topics**

[Configuring](#page-5-0) IP Multicast Forwarding (CLI), on page 6

## **Multicast Routing and Switch Stacks**

For all multicast routing protocols, the entire stack appears as a single router to the network and operates as a single multicast router.

In a switch stack, the active switch performs these functions:

- It is responsible for completing the IP multicast routing functions of the stack. It fully initializes and runs the IP multicast routing protocols.
- It builds and maintains the multicast routing table for the entire stack.
- It is responsible for distributing the multicast routing table to all stack members.

The stack members perform these functions:

• They act as multicast routing standby devices and are ready to take over if there is a active switch failure.

If the active switch fails, all stack members delete their multicast routing tables. The newly elected active switch starts building the routing tables and distributes them to the stack members.

• They do not build multicast routing tables. Instead, they use the multicast routing table that is distributed by the active switch.

### **Default IP Multicast Routing Configuration**

This table displays the default IP multicast routing configuration.

**Table 1: Default IP Multicast Routing Configuration**

| <b>Feature</b>         | <b>Default Setting</b>      |
|------------------------|-----------------------------|
| Multicast routing      | Disabled on all interfaces. |
| PIM version            | Version 2.                  |
| PIM mode               | No mode is defined.         |
| PIM stub routing       | None configured.            |
| PIM RP address         | None configured.            |
| PIM domain border      | Disabled.                   |
| PIM multicast boundary | None.                       |
| Candidate BSRs         | Disabled.                   |
| Candidate RPs          | Disabled.                   |

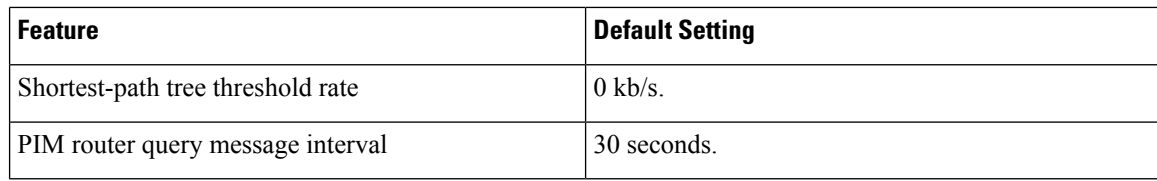

# <span id="page-3-1"></span><span id="page-3-0"></span>**How to Configure Basic IP Multicast Routing**

## **Configuring Basic IP Multicast Routing**

By default, multicast routing is disabled, and there is no default mode setting.

This procedure is required.

#### **Before you begin**

You must configure the PIM version and the PIM mode. The switch populates its multicast routing table and forwards multicast packets it receives from its directly connected LANs according to the mode setting.

In populating the multicast routing table, dense-mode interfaces are always added to the table. Sparse-mode interfaces are added to the table only when periodic join messages are received from downstream devices or when there is a directly connected member on the interface. When forwarding from a LAN, sparse-mode operation occurs if there is an RP known for the group. If so, the packets are encapsulated and sent toward the RP. When no RP is known, the packet is flooded in a dense-mode fashion. If the multicast traffic from a specific source is sufficient, the receiver's first-hop router might send join messages toward the source to build a source-based distribution tree.

#### **SUMMARY STEPS**

- **1. enable**
- **2. configure terminal**
- **3. ip multicast-routing**
- **4. interface** *interface-id*
- **5. ip pim** {**dense-mode** | **sparse-mode** | **sparse-dense-mode**}
- **6. end**
- **7. show running-config**
- **8. copy running-config startup-config**

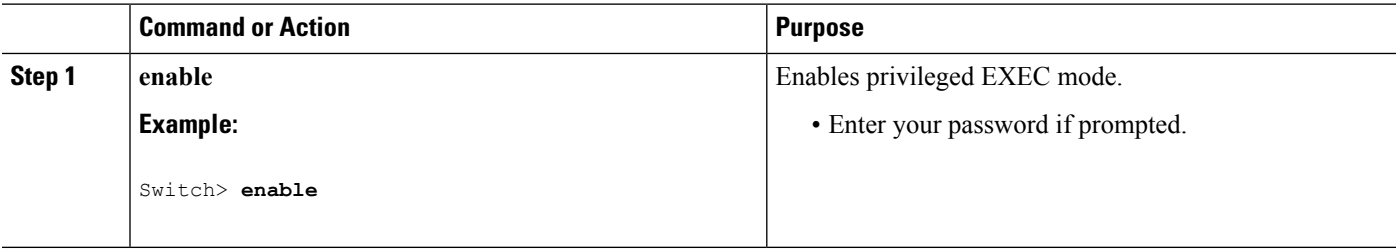

 $\mathbf l$ 

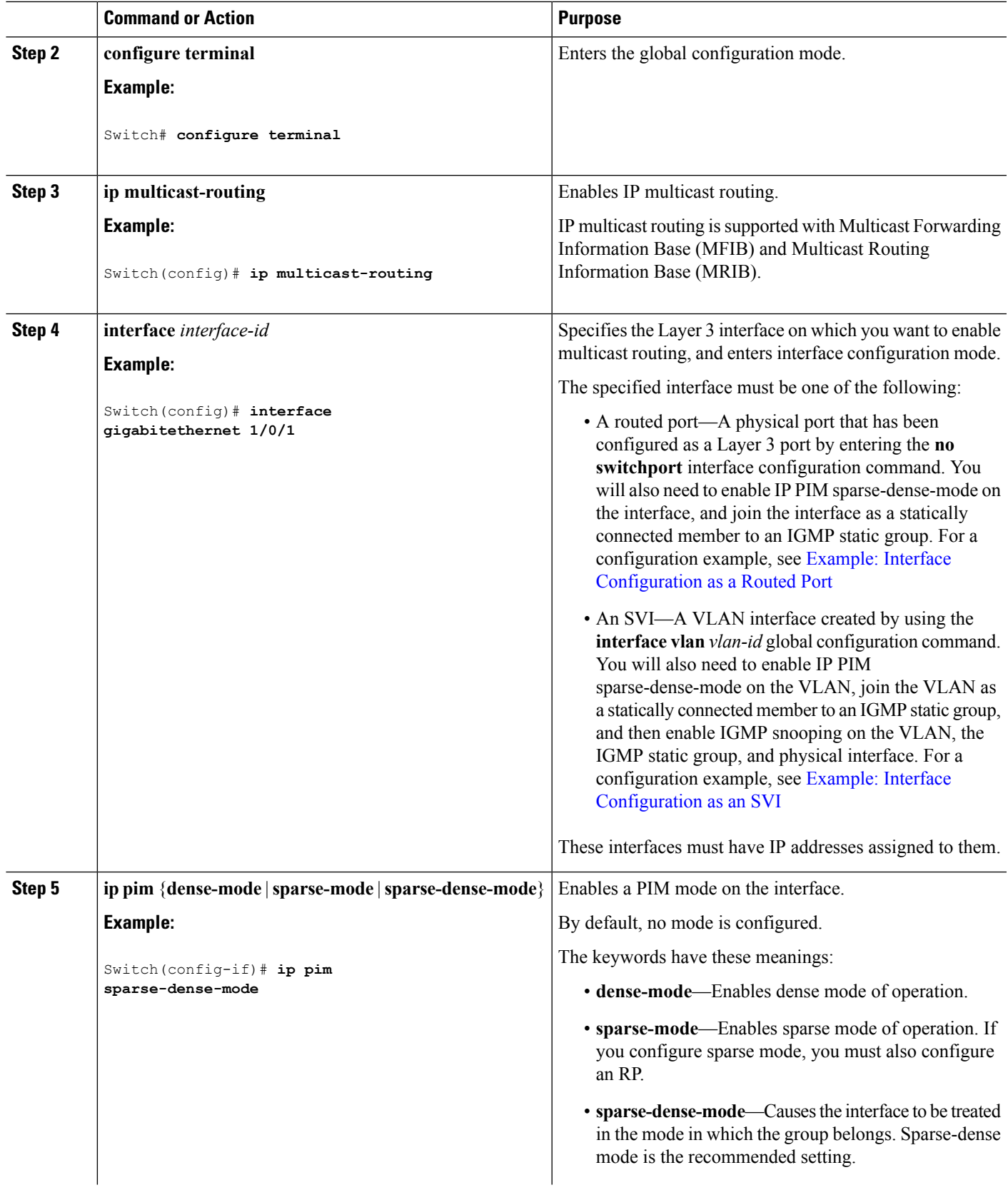

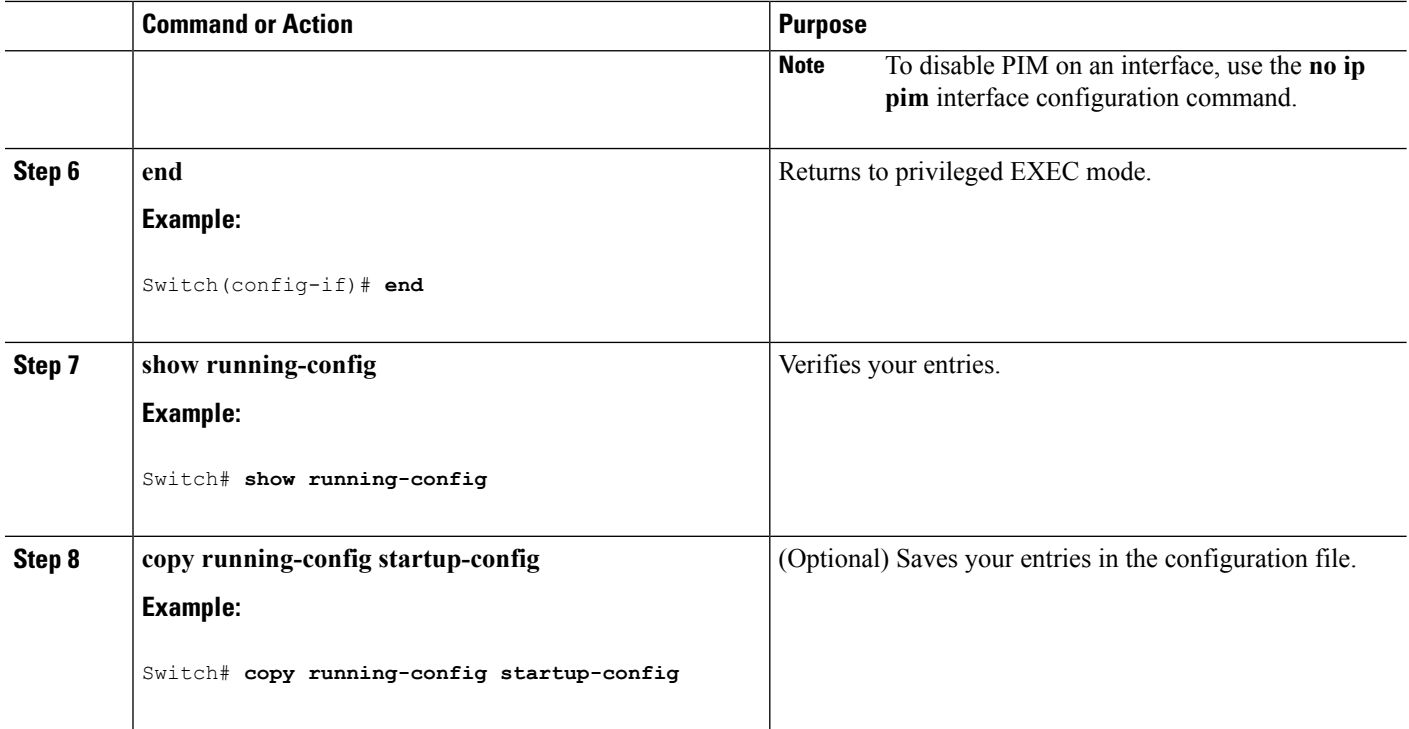

#### **Related Topics**

[Prerequisites](b_mc_37e_3650_cg_chapter11.pdf#nameddest=unique_328) for Configuring SSM Configuring Static SSM [Mapping\(CLI\)](b_mc_37e_3650_cg_chapter11.pdf#nameddest=unique_338) Verifying SSM Mapping [Configuration](b_mc_37e_3650_cg_chapter11.pdf#nameddest=unique_339) and Operation Static SSM [Mapping](b_mc_37e_3650_cg_chapter11.pdf#nameddest=unique_342) SSM Mapping [Overview](b_mc_37e_3650_cg_chapter11.pdf#nameddest=unique_336) Configuring DNS-Based SSM [Mapping\(CLI\)](b_mc_37e_3650_cg_chapter11.pdf#nameddest=unique_340) [DNS-Based](b_mc_37e_3650_cg_chapter11.pdf#nameddest=unique_343) SSM Mapping [Information](#page-1-1) About Basic IP Multicast Routing, on page 2 IP Multicast Routing [Protocols](b_mc_37e_3650_cg_chapter3.pdf#nameddest=unique_40) [Prerequisites](#page-0-1) for Basic IP Multicast Routing, on page 1

## <span id="page-5-0"></span>**Configuring IP Multicast Forwarding (CLI)**

You can use the following procedure to configure IPv4 Multicast Forwarding Information Base (MFIB) interrupt-level IP multicast forwarding of incoming packets or outgoing packets on the switch.

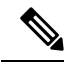

After you have enabled IP multicast routing by using the **ip multicast-routing** command, IPv4 multicast forwarding is enabled. Because IPv4 multicast forwarding is enabled by default, you can use the **no** form of the **ip mfib** command to disable IPv4 multicast forwarding. **Note**

#### **SUMMARY STEPS**

- **1. enable**
- **2. configure terminal**
- **3. ip mfib**
- **4. exit**
- **5. show running-config**
- **6. copy running-config startup-config**

#### **DETAILED STEPS**

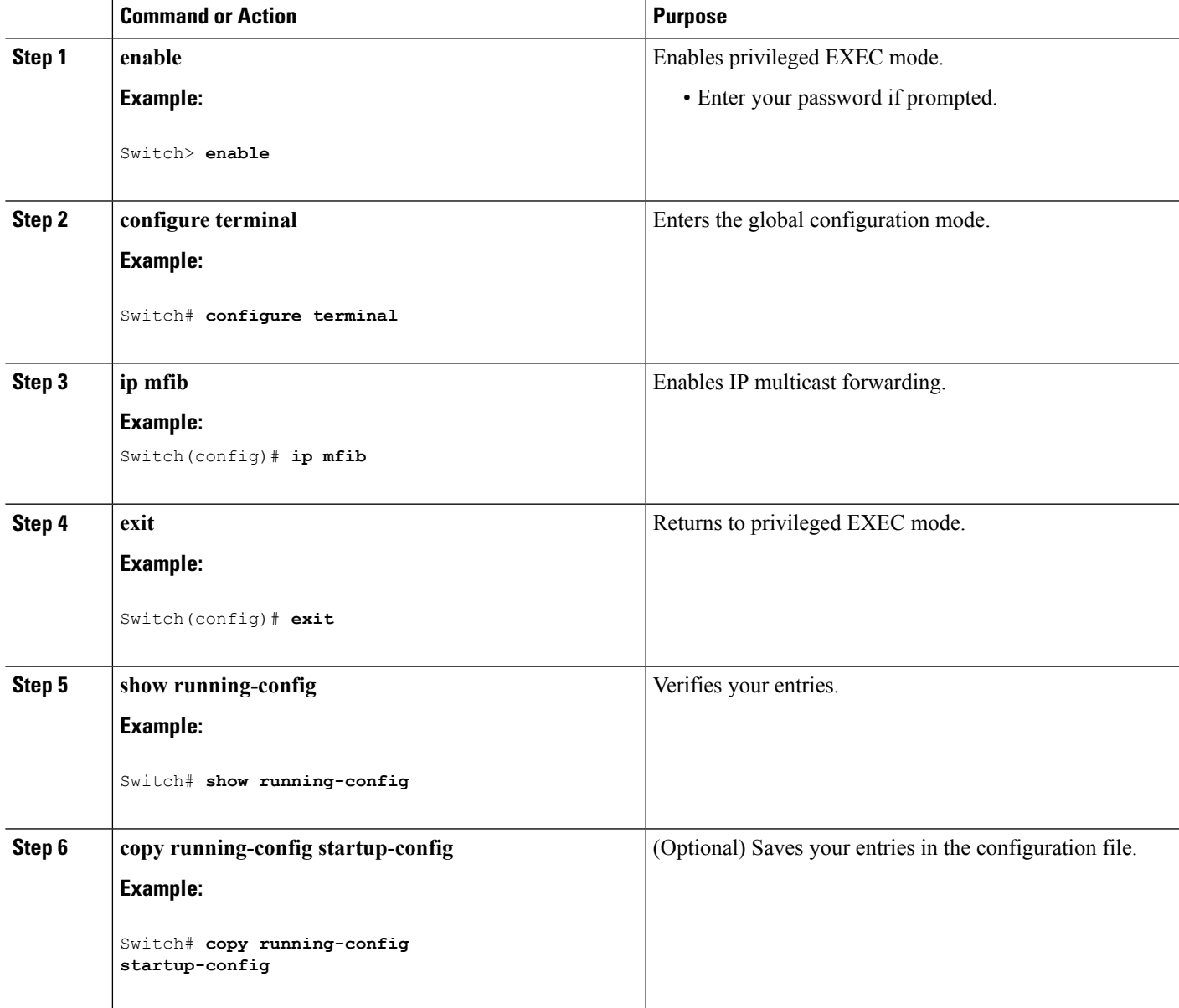

#### **Related Topics**

Multicast Forwarding [Information](#page-1-2) Base Overview , on page 2

### **Configuring a Static Multicast Route (mroute) (CLI)**

You can use the following procedure to configure static mroutes. Static mroutes are similar to unicast static routes but differ in the following ways:

- Static mroutes are used to calculate RPF information, not to forward traffic.
- Static mroutes cannot be redistributed.

Static mroutes are strictly local to the switch on which they are defined. Because Protocol Independent Multicast (PIM) does not have its own routing protocol, there is no mechanism to distribute static mroutes throughout the network. Consequently, the administration of static mroutes tends to be more complicated than the administration of unicast static routes.

When static mroutes are configured, they are stored on the switch in a separate table referred to as the static mroute table. When configured, the **ip mroute** command enters a static mroute into the static mroute table for the source address or source address range specified for the source-address and mask arguments. Sources that match the source address or that fall in the source addressrange specified for the source-address argument will RPF to either the interface associated with the IP address specified for the *rpf-address* argument or the local interface on the switch specified for the *interface-type* and *interface-number* arguments. If an IP address is specified for the *rpf-address* argument, a recursive lookup is done from the unicast routing table on this address to find the directly connected neighbor.

If there are multiple static mroutes configured, the switch performs a longest-match lookup of the mroute table. When the mroute with the longest match (of the source-address) is found, the search terminates and the information in the matching static mroute is used. The order in which the static mroutes are configured is not important.

The administrative distance of an mroute may be specified for the optional distance argument. If a value is not specified for the distance argument, the distance of the mroute defaults to zero. If the static mroute has the same distance as another RPF source, the static mroute will take precedence. There are only two exceptions to this rule: directly connected routes and the default unicast route.

#### **SUMMARY STEPS**

- **1. enable**
- **2. configure terminal**
- **3. ip mroute** [**vrf** *vrf-name*] *source-address mask* { **fallback-lookup** {**global** | **vrf** *vrf-name* }[ *protocol* ] {*rpf-address* | *interface-type interface-number*}} [**distance**]
- **4. exit**
- **5. show running-config**
- **6. copy running-config startup-config**

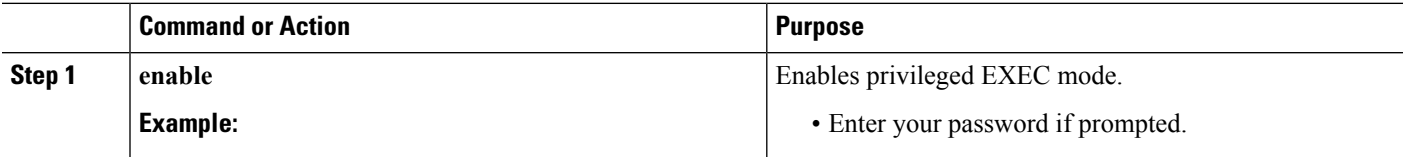

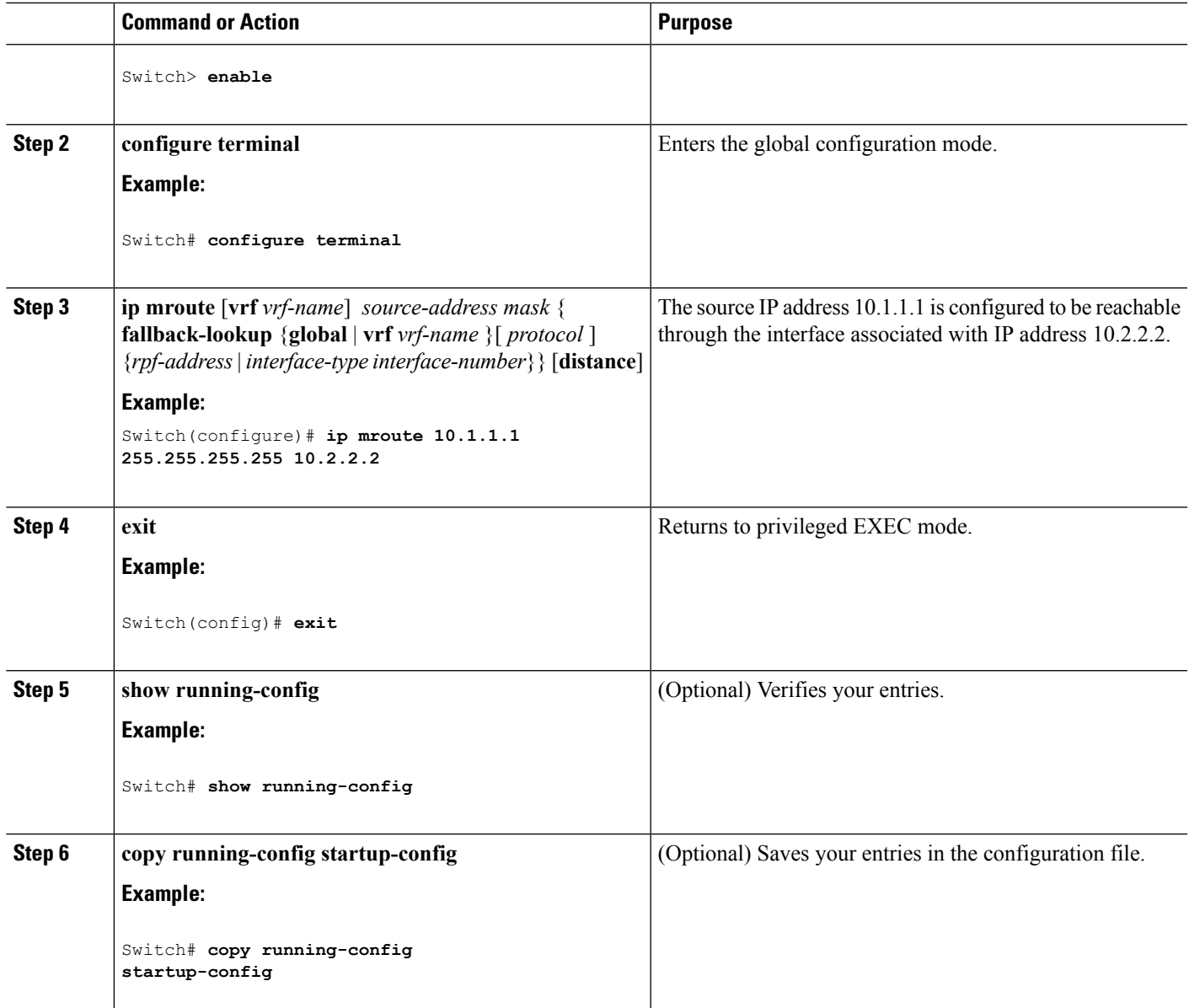

# **Configuring Optional IP Multicast Routing Features**

### **Defining the IP Multicast Boundary (CLI)**

You define a multicast boundary to prevent Auto-RP messages from entering the PIM domain. You create an access list to deny packets destined for 224.0.1.39 and 224.0.1.40, which carry Auto-RP information.

This procedure is optional.

#### **SUMMARY STEPS**

**1. enable**

- **2. configure terminal**
- **3. access-list** *access-list-number* **deny** *source* [*source-wildcard*]
- **4. interface** *interface-id*
- **5. ip multicast boundary** *access-list-number*
- **6. end**
- **7. show running-config**
- **8. copy running-config startup-config**

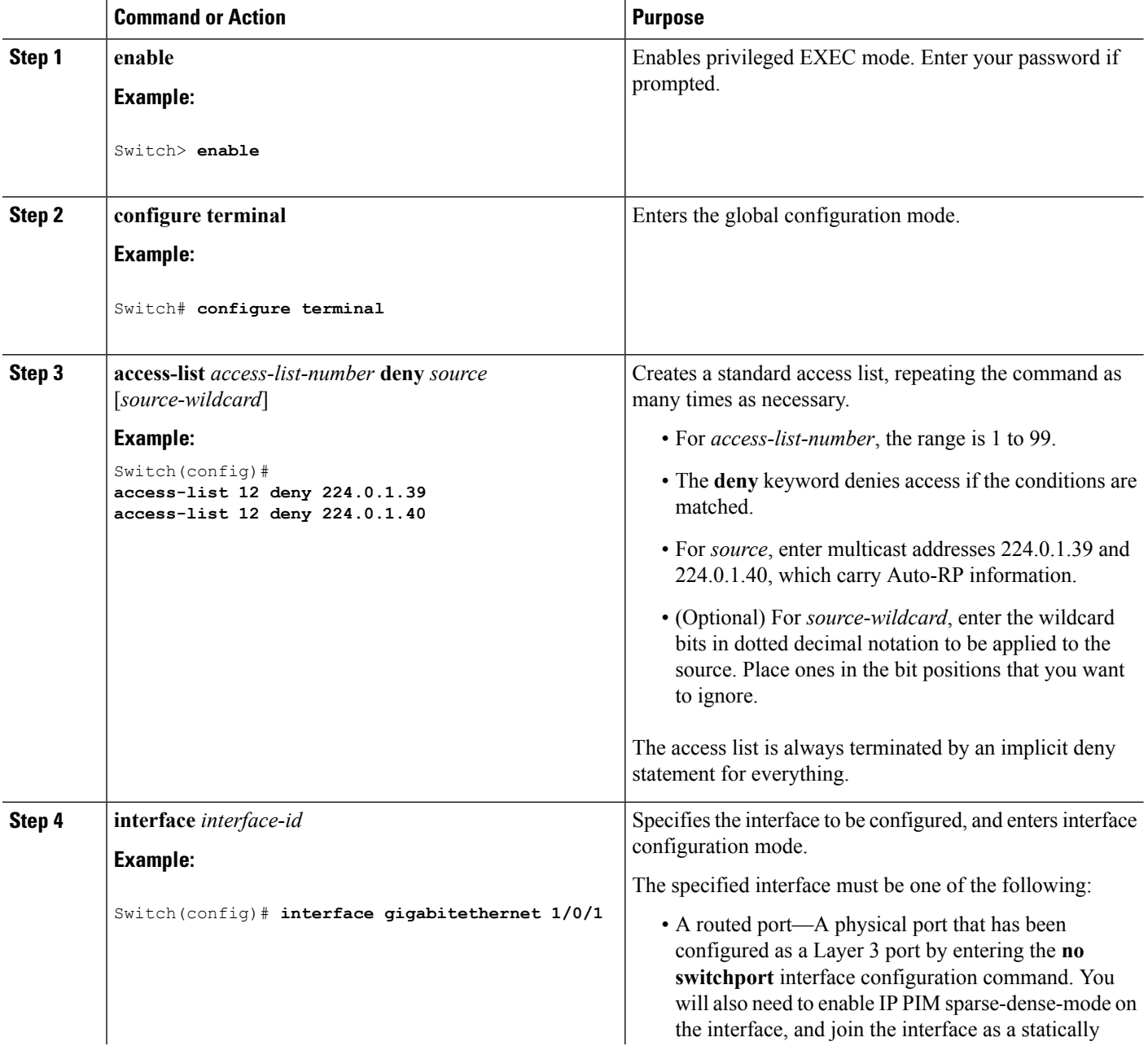

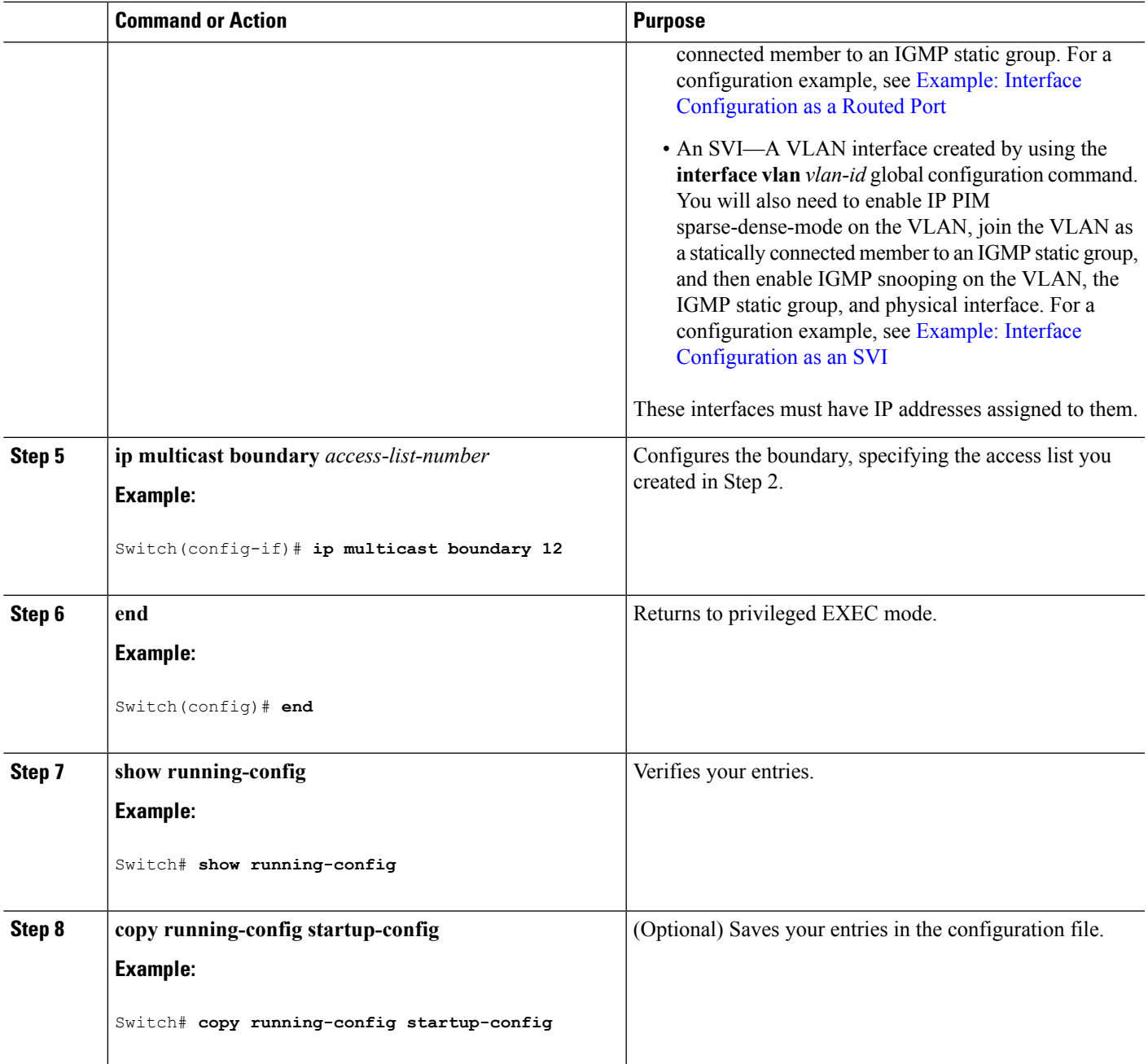

#### **Related Topics**

Multicast [Boundaries](b_mc_37e_3650_cg_chapter7.pdf#nameddest=unique_190) Example: Defining the IP Multicast Boundary to Deny Auto-RP [Information](b_mc_37e_3650_cg_chapter7.pdf#nameddest=unique_191) IP Multicast [Boundary](b_mc_37e_3650_cg_chapter3.pdf#nameddest=unique_46) Multicast Group [Transmission](b_mc_37e_3650_cg_chapter3.pdf#nameddest=unique_43) Scheme Example: [Configuring](#page-17-0) an IP Multicast Boundary, on page 18

### **Configuring sdr Listener Support**

#### **Enabling sdr Listener Support (CLI)**

By default, the switch does not listen to session directory advertisements.

This procedure is optional.

#### **SUMMARY STEPS**

- **1. enable**
- **2. configure terminal**
- **3. interface** *interface-id*
- **4. ip sap listen**
- **5. end**
- **6. show running-config**
- **7. copy running-config startup-config**

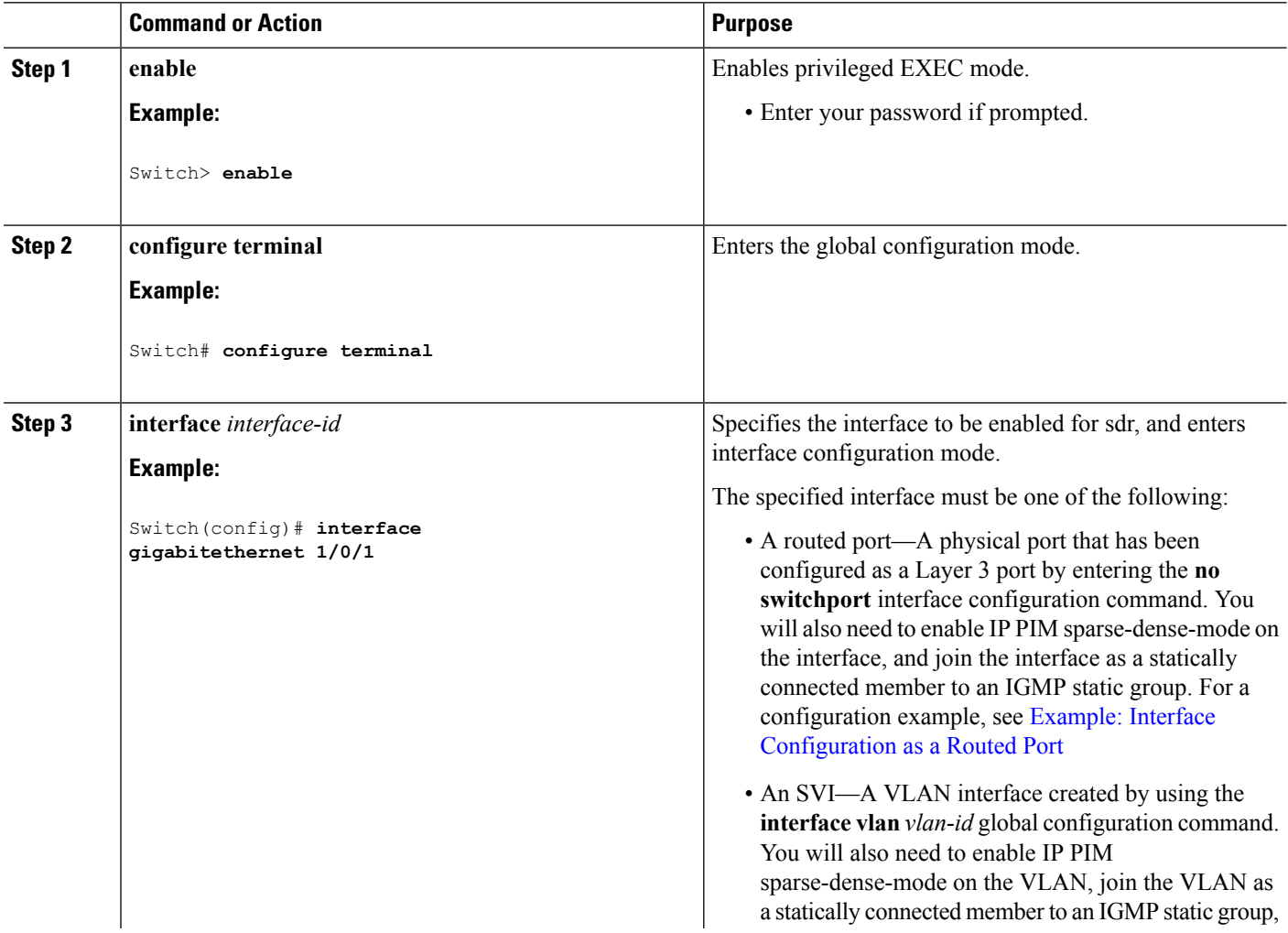

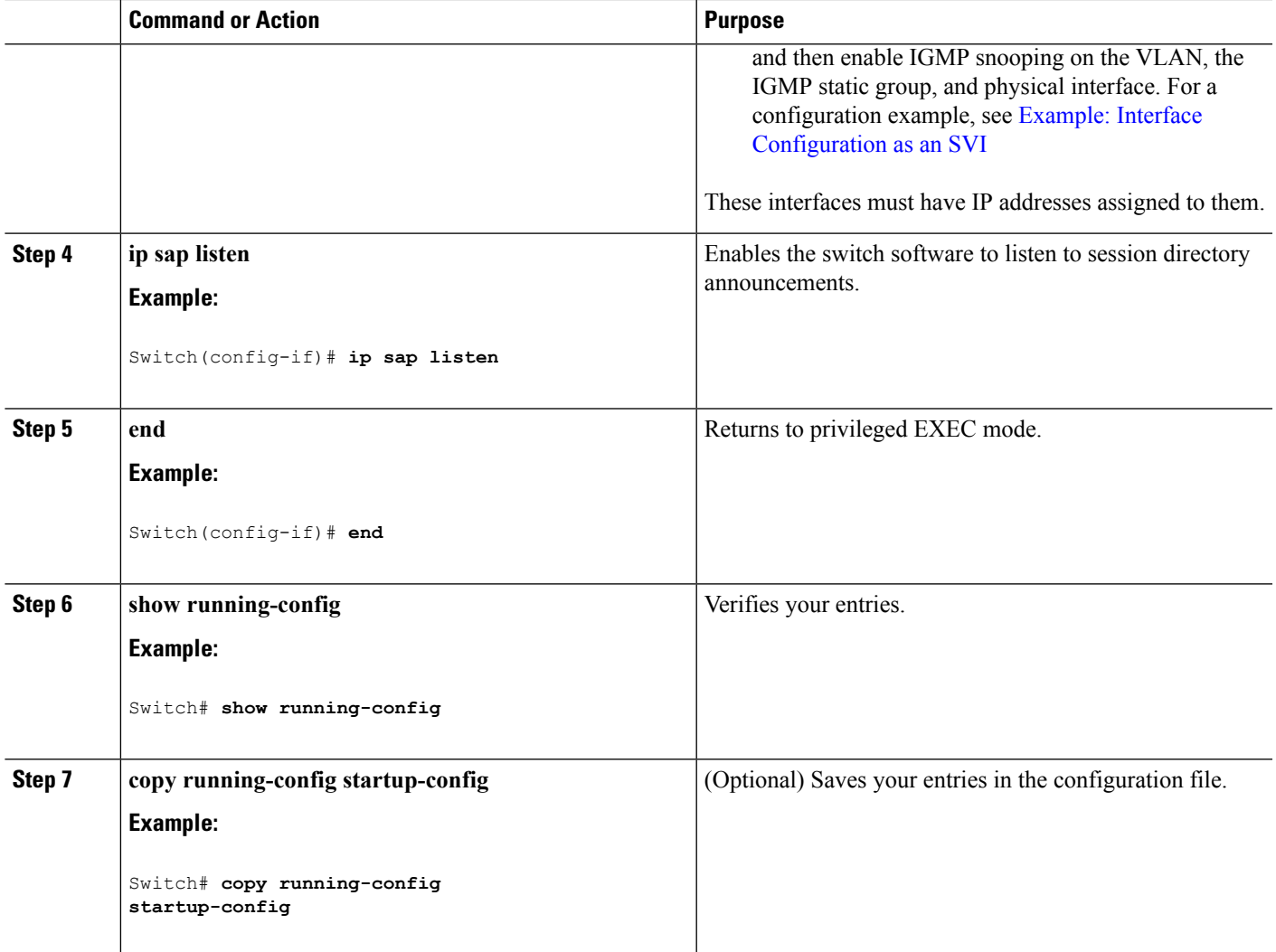

#### **Limiting How Long an sdr Cache Entry Exists (CLI)**

By default, entries are never deleted from the sdr cache. You can limit how long the entry remains active so that if a source stops advertising SAP information, old advertisements are not unnecessarily kept.

This procedure is optional.

#### **SUMMARY STEPS**

- **1. enable**
- **2. configure terminal**
- **3. ip sap cache-timeout** *minutes*
- **4. end**
- **5. show running-config**
- **6. show ip sap**
- **7. copy running-config startup-config**

I

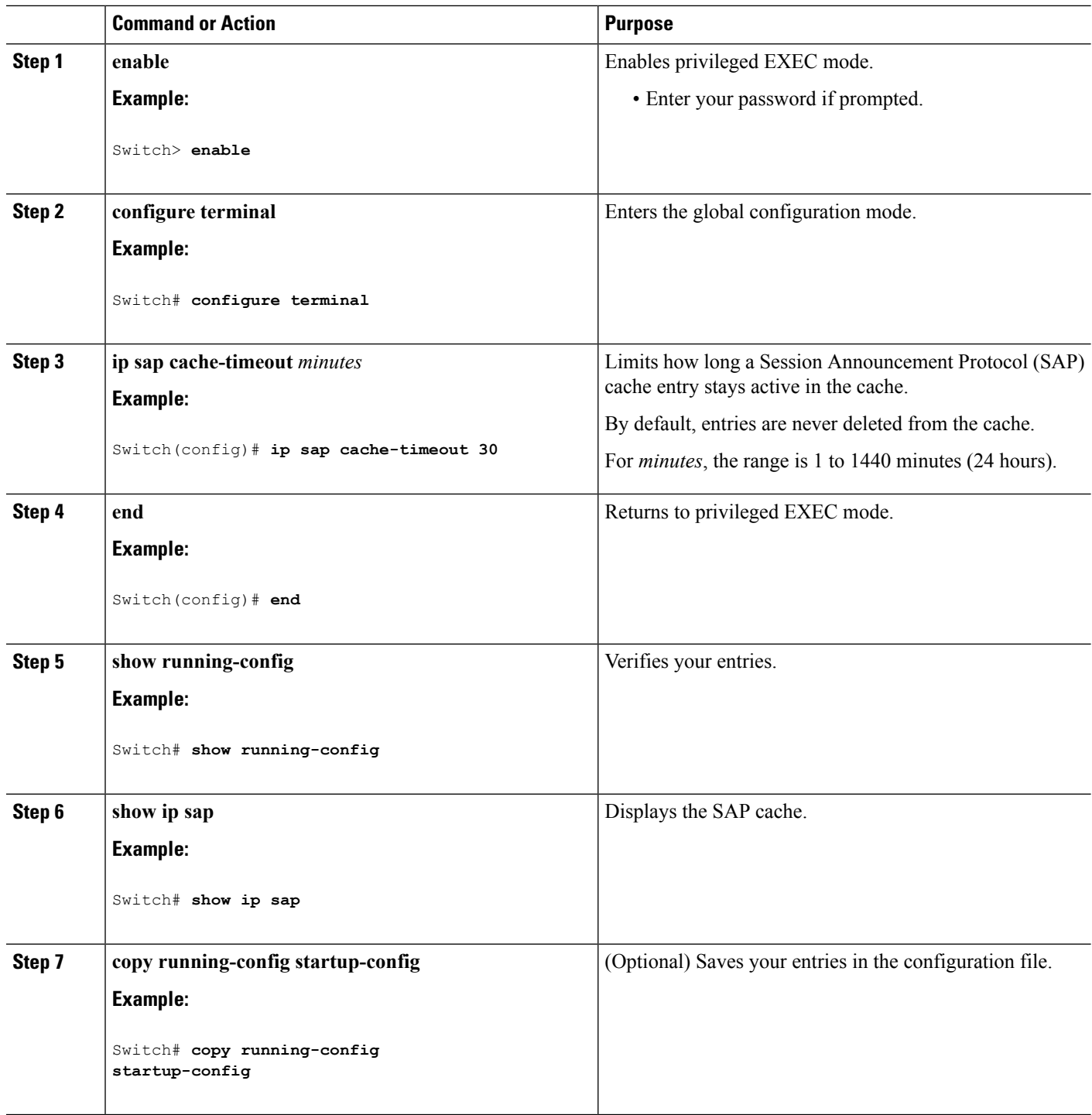

Ш

# <span id="page-14-0"></span>**Monitoring and Maintaining Basic IP Multicast Routing**

## **Clearing Caches, Tables, and Databases**

You can remove all contents of a particular cache, table, or database. Clearing a cache, table, or database might be necessary when the contents of the particular structure are or suspected to be invalid.

You can use any of the privileged EXEC commands in the following table to clear IP multicast caches, tables, and databases.

| <b>Command</b>                                                                                                    | <b>Purpose</b>                                                                           |
|----------------------------------------------------------------------------------------------------|------------------------------------------------------------------------------------------|
| clear ip igmp group $\{$ group $\lceil$ hostname $\lfloor$ IP address $\rceil$<br><b>vrf</b> name $\text{group} \left[ \text{hostname} \left  \text{IP address} \right  \right]$ | Deletes entries from the IGMP cache.                                                     |
| clear ip mfib { counters $\left[\text{group} \mid \text{source}\right]$   global<br><b>counters</b> [group   source] $\vert \mathbf{vrf*} \rangle$                               | Clears all active IPv4 Multicast Forwarding<br>Information Base (MFIB) traffic counters. |
| clear ip mrm {status-report $\lceil source \rceil$ }                                                                                                    | IP multicast routing clear commands.                                                     |
| <b>clear ip mroute</b> $\{ *   [hostname   IP address]   \text{vrf} \}$<br>name $group [hostname   IP address]$                                                                  | Deletes entries from the IP multicast routing table.                                     |
| clear ip msdp $\{$ peer $ $ sa-cache $ $ statistics $ $ vrf $\rangle$                                                                                                    | Clears the Multicast Source Discovery Protocol<br>(MSDP) cache.                          |
| clear ip multicast { $limit$   redundancy statistics }                                                                                                    | Clears the IP multicast information.                                                     |
| clear ip pim { $df$   int   rp <i>rp address</i>     interface  <br><b>rp-mapping</b> [rp address]   <b>vrf</b> vpn name { $df$  <br>interface $\vert$ rp-mapping $\}$           | Clears the PIM cache                                                                     |
| <b>clear ip sap</b> $\left[\text{group-address}\right]$ "session-name"                                                                                                    | Deletes the Session Directory Protocol Version 2<br>cache or an sdr cache entry.         |

**Table 2: Commands for Clearing Caches, Tables, and Databases**

### **Displaying System and Network Statistics**

You can display specific statistics, such as the contents of IP routing tables, caches, and databases.

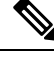

**Note** This release does not support per-route statistics.

You can display information to learn resource usage and solve network problems. You can also display information about node reachability and discover the routing path that packets of your device are taking through the network.

You can use any of the privileged EXEC commands in the following table to display various routing statistics.

**Table 3: Commands for Displaying System and Network Statistics**

| <b>Command</b>                                                                                                    | <b>Purpose</b>                                                                                                    |
|----------------------------------------------------------------------------------------------------|----------------------------------------------------------------------------------------------------|
| $\pi$ ping [group-name   group-address]                                                                              | Sends an ICMP Echo Request to a multicast group<br>address.                                                       |
| show ip igmp filter                                                                                                  | Displays IGMP filter information.                                                                                 |
| show ip igmp groups<br>[group-name group-address type-number]                                                        | Displays the multicast groups that are directly<br>connected to the switch and that were learned through<br>IGMP. |
| show ip igmp interface [type number]                                                                                 | Displays multicast-related information about an<br>interface.                                                     |
| show ip igmp profile [ profile_number]                                                                               | Displays IGMP profile information.                                                                                |
| show ip igmp ssm-mapping [ hostname/IP address                                                                       | Displays IGMP SSM mapping information.                                                                            |
| show ip igmp static-group {class-map   interface<br>$[$ type $]$ $]$                                                 | Displays static group information.                                                                                |
| show ip igmp membership [ name/group address ]<br>all   tracked $\vert$                                              | Displays IGMP membership information for<br>forwarding.                                                           |
| show ip igmp vrf                                                                                                    | Displays the selected VPN Routing/Forwarding<br>instance by name.                                                 |
| show ip mfib $[$ type number $]$                                                                                     | Displays the IP multicast forwarding information base.                                                            |
| show ip mrib { client   route   vrf }                                                                                | Displays the multicast routing information base.                                                                  |
| show ip mrm { interface   manager   status-report                                                                    | Displays the IP multicast routing monitor information.                                                            |
| show ip mroute [group-name   group-address]<br>[source] [ count   interface   proxy   pruned  <br>summary   verbose] | Displays the contents of the IP multicast routing table.                                                          |
| show ip msdp { count   peer   rpf-peer   sa-cache  <br>summary $\vert \text{vrf} \rangle$                            | Displays the Multicast Source Discovery Protocol<br>(MSDP) information.                                           |
| show ip multicast [interface   limit   mpls  <br>redundancy   vrf ]                                                  | Displays global multicast information.                                                                            |
| show ip pim all-vrfs $\{$ tunnel $\}$                                                                                | Display all VRFs.                                                                                                 |
| show ip pim autorp                                                                                                   | Display global auto-RP information.                                                                               |
| show ip pim boundary $\lceil$ type number $\rceil$                                                                   | Displays boundary information.                                                                                    |

 $\mathbf l$ 

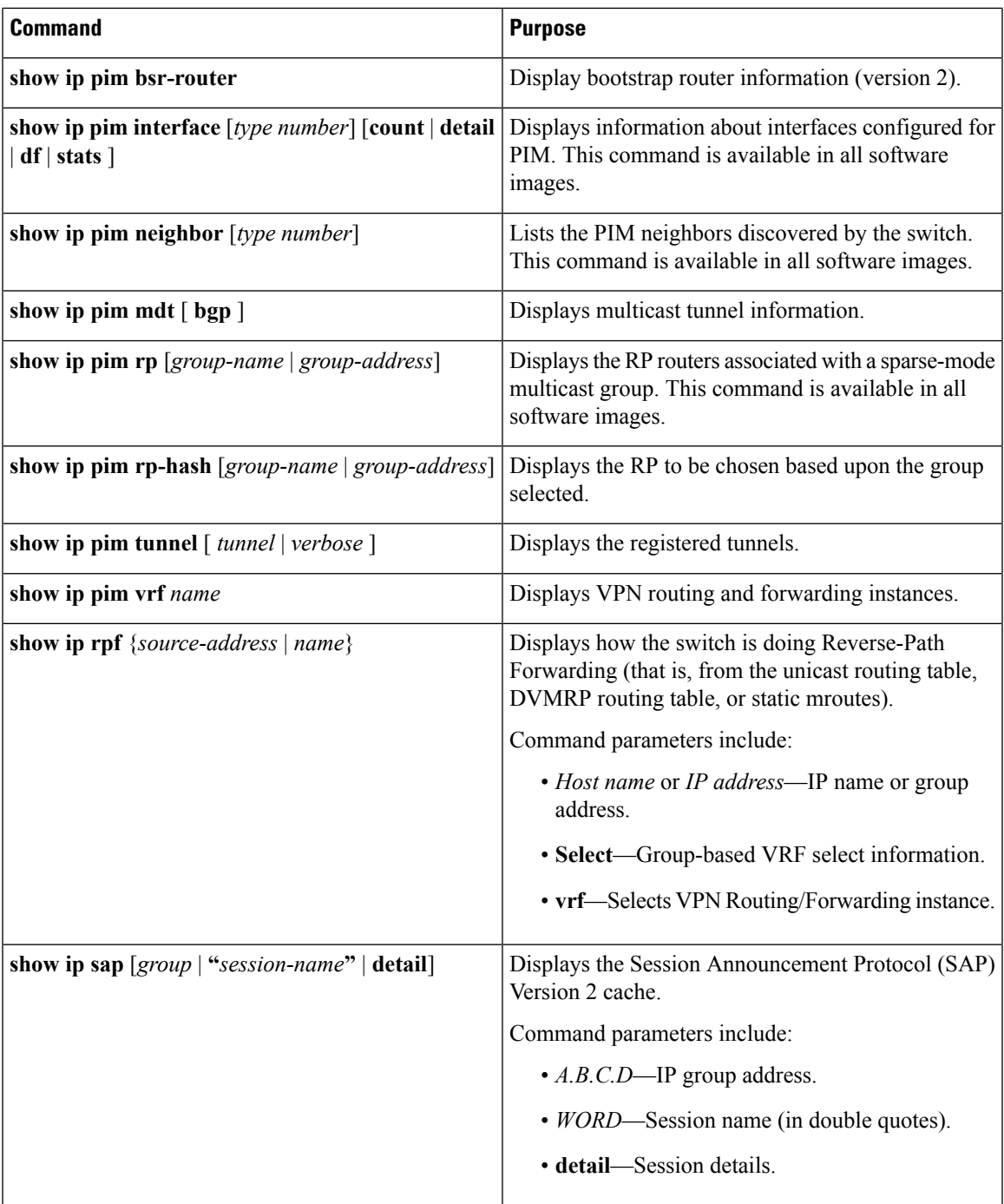

## **Displaying Multicast Peers, Packet Rates and Loss Information, and Path Tracing**

You can use the privileged EXEC commands in the following table to monitor IP multicast routers, packets, and paths.

**Table 4: Commands for Displaying Multicast Peers, Packet Rates and Loss Information, and Path Tracing**

| l Command                                                                 | <b>Purpose</b>                                                                                                    |
|---------------------------------------------------------------------------|----------------------------------------------------------------------------------------------------|
| $ \text{minfo} \{ [\textit{hostname}   \textit{address}]   \text{vrf} \}$ | Queries a multicast router or multilayer switch about<br>which neighboring multicast devices are peering with<br>it. |
| <b>mstat</b> { [hostname   address] $\vert \textbf{vrf} \rangle$          | Displays IP multicast packet rate and information loss.                                                              |
| <b>mtrace</b> { $[hostname   address]   vrf$ }                            | Traces the path from a source to a destination branch<br>for a multicast distribution tree for a given group.        |

### <span id="page-17-0"></span>**Configuration Examples for IP Multicast Routing**

### **Example: Configuring an IP Multicast Boundary**

This example shows how to set up a boundary for all administratively-scoped addresses:

```
Switch(config)# access-list 1 deny 239.0.0.0 0.255.255.255
Switch(config)# access-list 1 permit 224.0.0.0 15.255.255.255
Switch(config)# interface gigabitethernet1/0/1
Switch(config-if)# ip multicast boundary 1
```
#### **Related Topics**

Defining the IP Multicast [Boundary](b_mc_37e_3650_cg_chapter7.pdf#nameddest=unique_44) (CLI) IP Multicast [Boundary](b_mc_37e_3650_cg_chapter3.pdf#nameddest=unique_46) Multicast Group [Transmission](b_mc_37e_3650_cg_chapter3.pdf#nameddest=unique_43) Scheme

### **Example: Responding to mrinfo Requests**

The software answers mrinfo requests sent by mrouted systems and Cisco routers and multilayer switches. The software returns information about neighbors through DVMRP tunnels and all the routed interfaces. This information includes the metric (always set to 1), the configured TTL threshold, the status of the interface, and various flags. You can also use the **mrinfo** privileged EXEC command to query the router or switch itself, as in this example:

```
Switch# mrinfo
 171.69.214.27 (mm1-7kd.cisco.com) [version cisco 11.1] [flags: PMS]:
  171.69.214.27 -> 171.69.214.26 (mm1-r7kb.cisco.com) [1/0/pim/querier]
 171.69.214.27 -> 171.69.214.25 (mm1-45a.cisco.com) [1/0/pim/querier]
 171.69.214.33 -> 171.69.214.34 (mm1-45c.cisco.com) [1/0/pim]
 171.69.214.137 -> 0.0.0.0 [1/0/pim/querier/down/leaf]
 171.69.214.203 -> 0.0.0.0 [1/0/pim/querier/down/leaf]
 171.69.214.18 -> 171.69.214.20 (mm1-45e.cisco.com) [1/0/pim]
```

```
171.69.214.18 -> 171.69.214.19 (mm1-45c.cisco.com) [1/0/pim]
171.69.214.18 -> 171.69.214.17 (mm1-45a.cisco.com) [1/0/pim]
```
# <span id="page-18-0"></span>**Additional References**

#### **Related Documents**

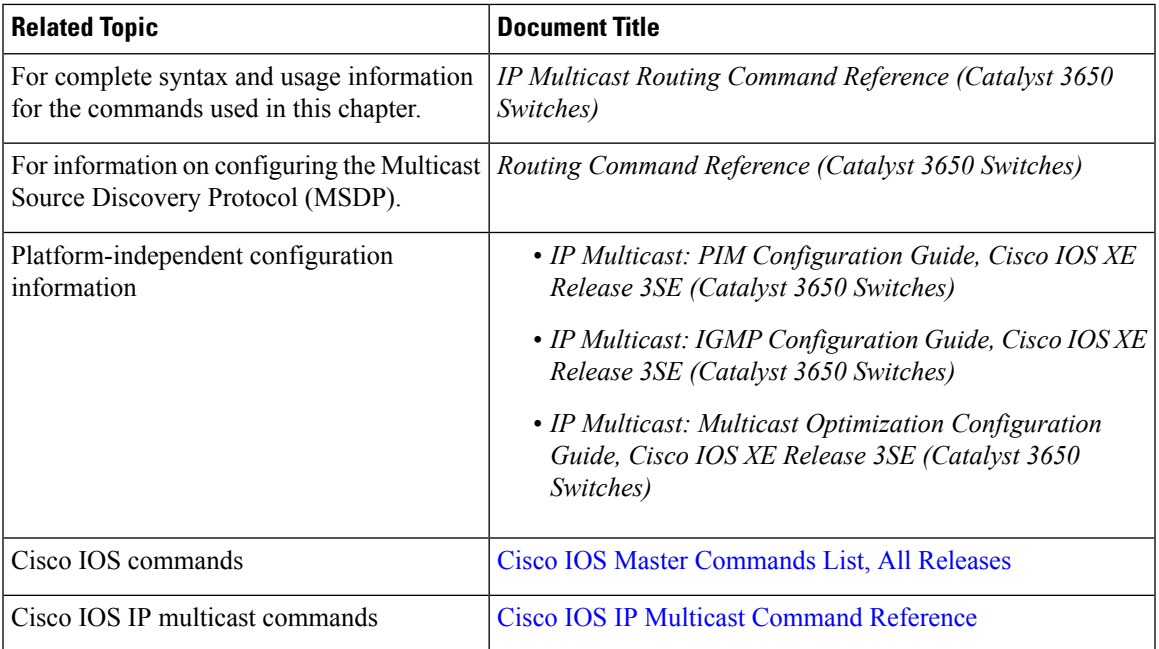

#### **Error Message Decoder**

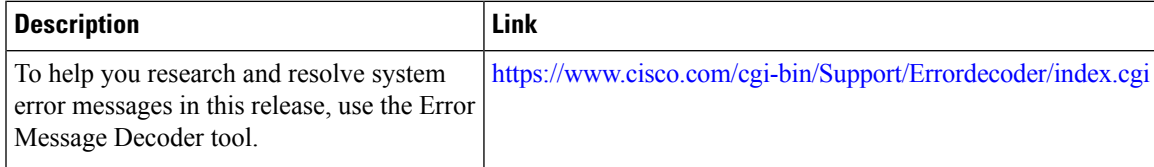

#### **Standards and RFCs**

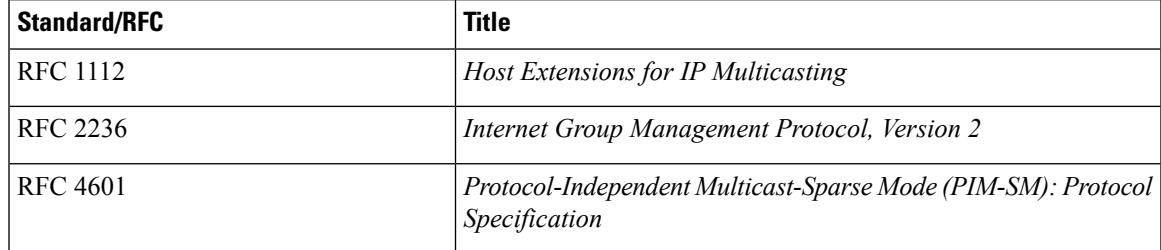

#### **MIBs**

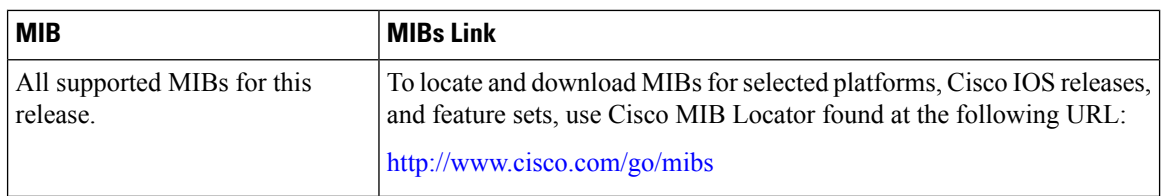

#### **Technical Assistance**

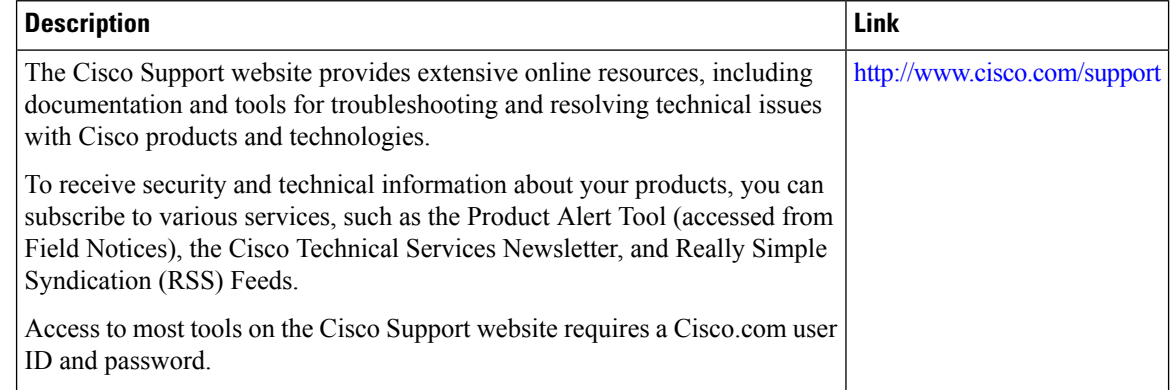

# <span id="page-19-0"></span>**Feature History and Information for IP Multicast**

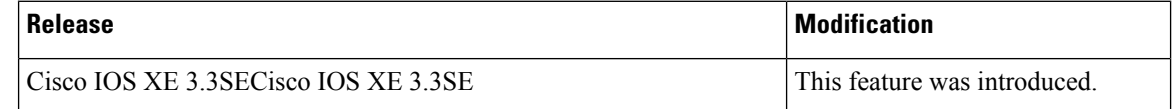